## 计划采购单资料更新**(FRM0143)**

说明: 计划采购生成后,如某些物料资料作出更改,如缺少供应商、单价,用户可返回"供 应商报价维护"界面作维护,再执行"计划采购单资料更新"功能,系统便可将供 应商、单价自动更新至"计划采购单明细资料"。(如计划采购单物料数据显示完整, 用户无需操作此功能菜单)

## 操作方法:

- 1、 于计划采购维护界面发现物料数据显示不完整时,如缺少单价,将该物料于"供应商报 价维护(FRM0130)"界面作维护;
- 2、 输入需要更新的计划采购单号(或点击计划采购单编号浏览键 -> 打开计划采购单 主档案窗口 -> 双击选择需要更新的计划采购单 ) -> 点击"资料更新"(更新前可先 点击"开始查询"浏览计划采购单未更新前的详细资料) - > 确认更新点击"是"(取 消更新点击"否"),如下图:

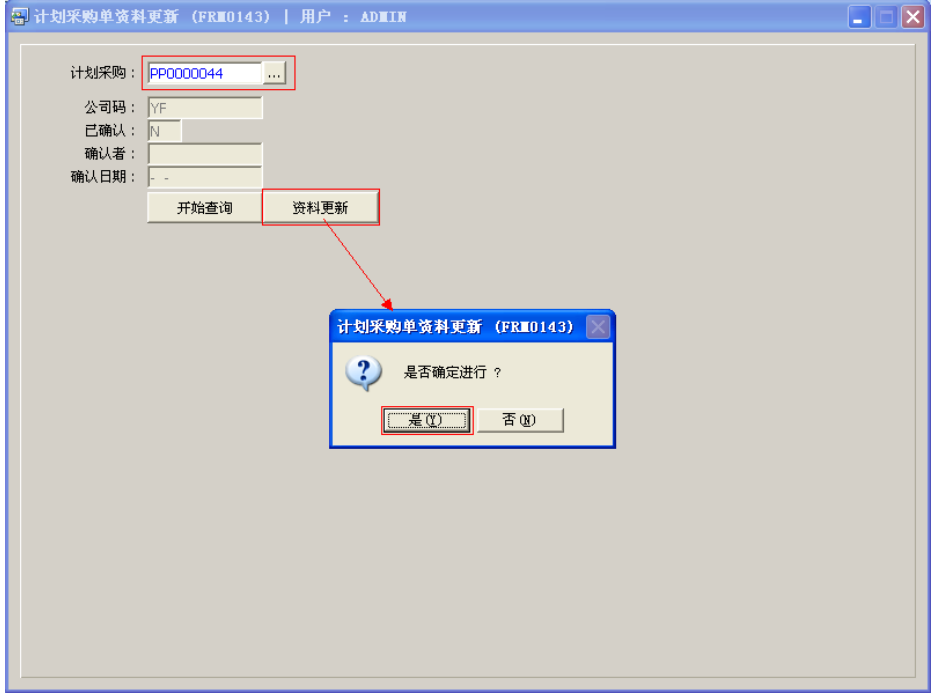

## 注意事项:

 于计划采购单维护发现物料数据显示不完整时,除了运用返回作报价维护后再更新的方 法外,也可于计划采购单维护界面点击"更改"功能键,将数据补充完整,但这是单一 的操作,只要产生采购需求,每次均需要作数据补充。但上述方法只需要维护一次后, 当再产生采购需求时,系统将物料详细资料自动显示于计划采购单维护界面。